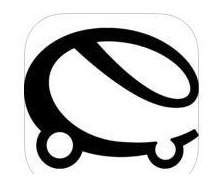

**Kurzanleitung SWR.Autostrom Stadtwerke Radevormwald GmbH**

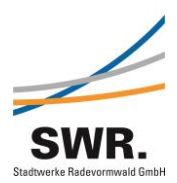

**Am Gaswerk 13 / 42477 Radevormwald** Handelsregister: Köln HRB 38080 Verwaltungssitz: Radevormwald Steuernummer: 221/5759/0367 USt-IdNr.: DE198538514 CUSt-IdNr.: DE198538514 Geschäftsführer: Florian Weiskirch<br>Tel 102195/9131-0 Fax: 02195/9131-40

Email[: info@s-w-r.de](mailto:info@s-w-r.de)

## **So funktioniert SWR.Autostrom tanken:**

- 1. App eCharge auf Ihr Smartphone laden und Installieren
- 2. Die Vertragsnummer aus Ihrem SWR.Autostromvertrag und
- 3. Ihr Passwort (PW), das Sie per Email erhalten haben eingeben.

## **Jetzt ist Ihr SWR.Autostrom-Vertrag aktiv und Sie können sofort lostanken.**

- 4. Bei Bedarf Ergänzen Sie Ihre Fahrzeugdaten.
- 5. Suchen Sie einen öffentlichen Ladepunkt über die Kartenfunktion oder die Adresseingabe.
- 6. Stecken Sie Ihr Ladekabel in die Ladesäule ein.
- 7. Nutzen Sie den QR-Code auf der Ladesäule um sich anzumelden oder geben Sie die Ladepunkt-Nummer ein.
- 8. Starten Sie den Ladevorgang direkt über die App.